# Fight against fraud and protect your revenue with Ads.txt

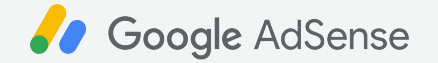

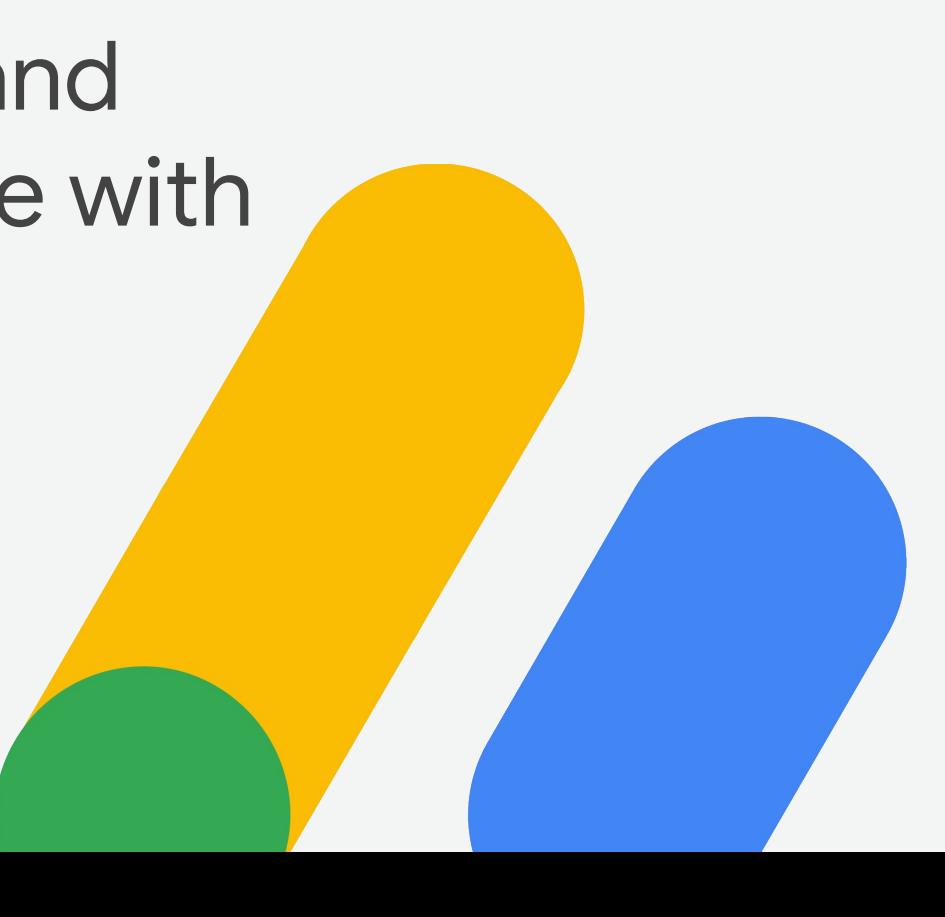

Agenda

Why is ads.txt important

How to create an ads.txt file

Common implementation issues

Declaring and setting up ads.txt for subdomains

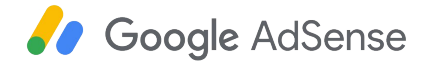

## What is it and why do we need Ads.txt?

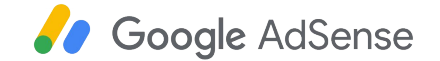

# **Ads.txt** IAB Tech Lab standard

Information: **iabtechlab.com/ads-txt/**

Questions: **openrtb@iabtechlab.com**

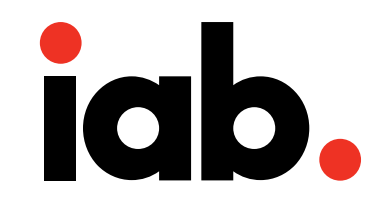

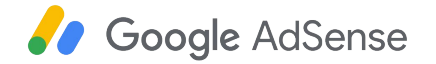

# **Ads.txt = Authorized Digital Sellers**

Enables content owners to create a public record declaring who is authorized to sell their inventory. 99

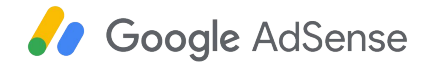

# **Counterfeit inventory**

**<sup>66</sup>** Inventory sourced from a domain, app or video that is intentionally mislabeled and offered for sale as a different domain, app or video.<sup>99</sup>

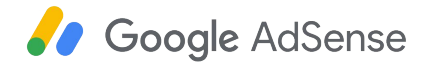

### Ads.txt structure

Plain text file hosted on publisher's site on the root domain (example.com/ads.txt)

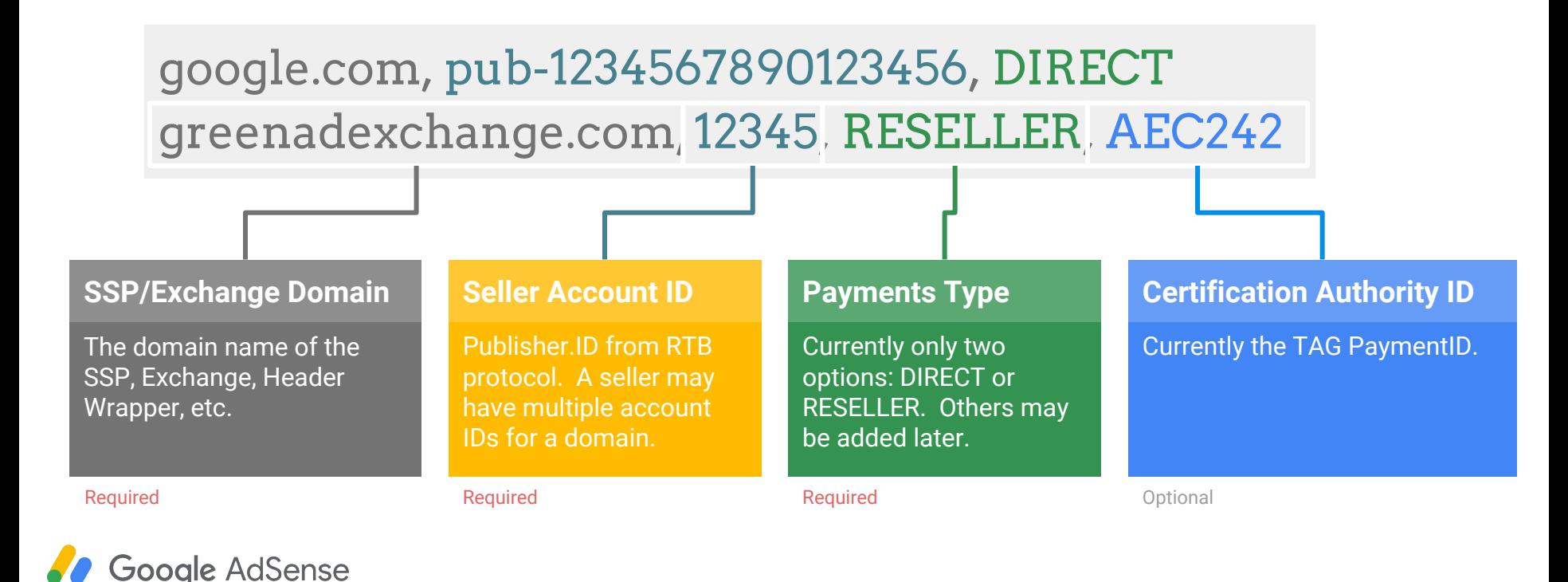

### How does it work?

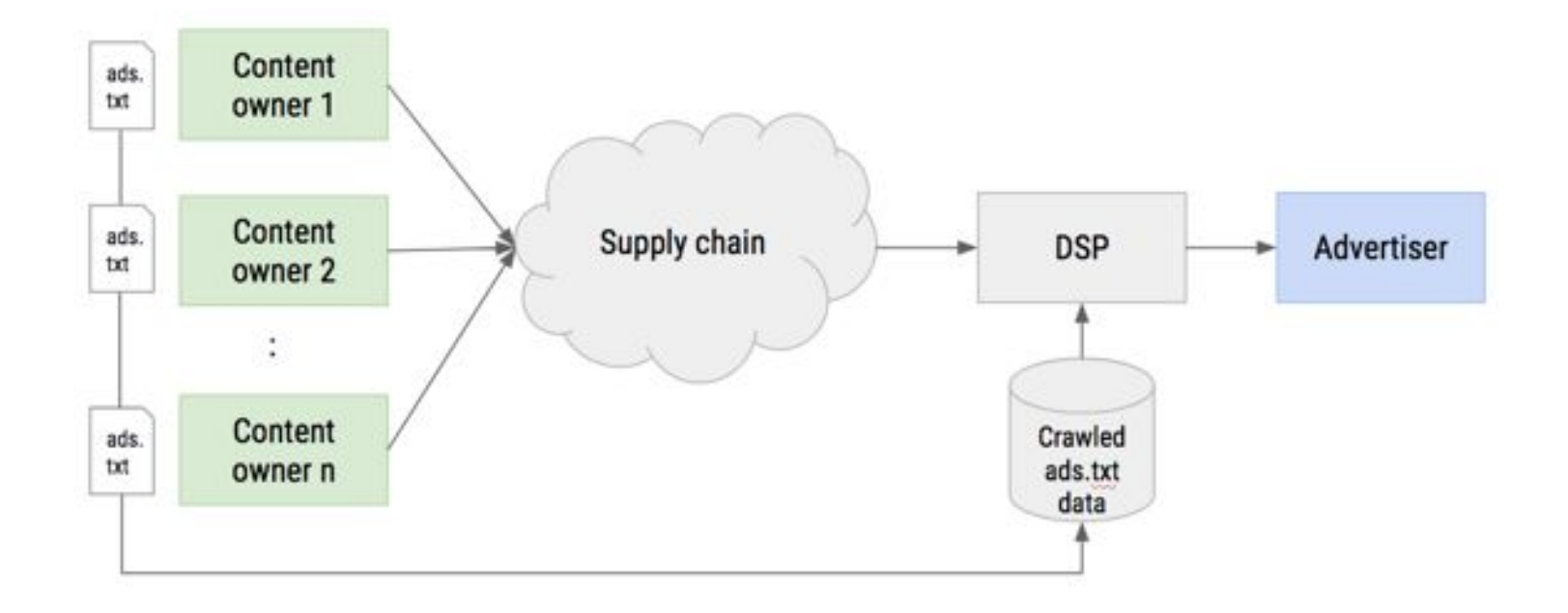

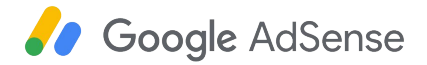

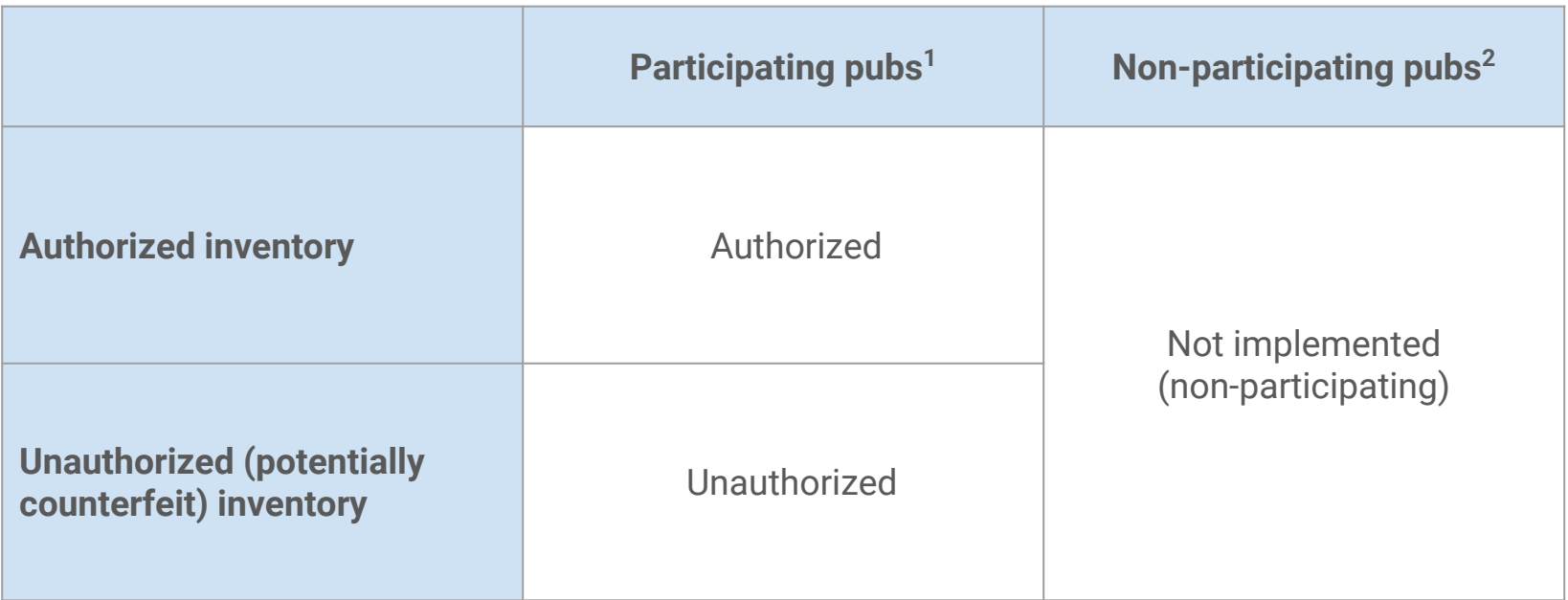

1) Participating pubs: Domains where there is an ads.txt available.

2) Non-participating pubs: Domains where tan ads.txt file is not available.

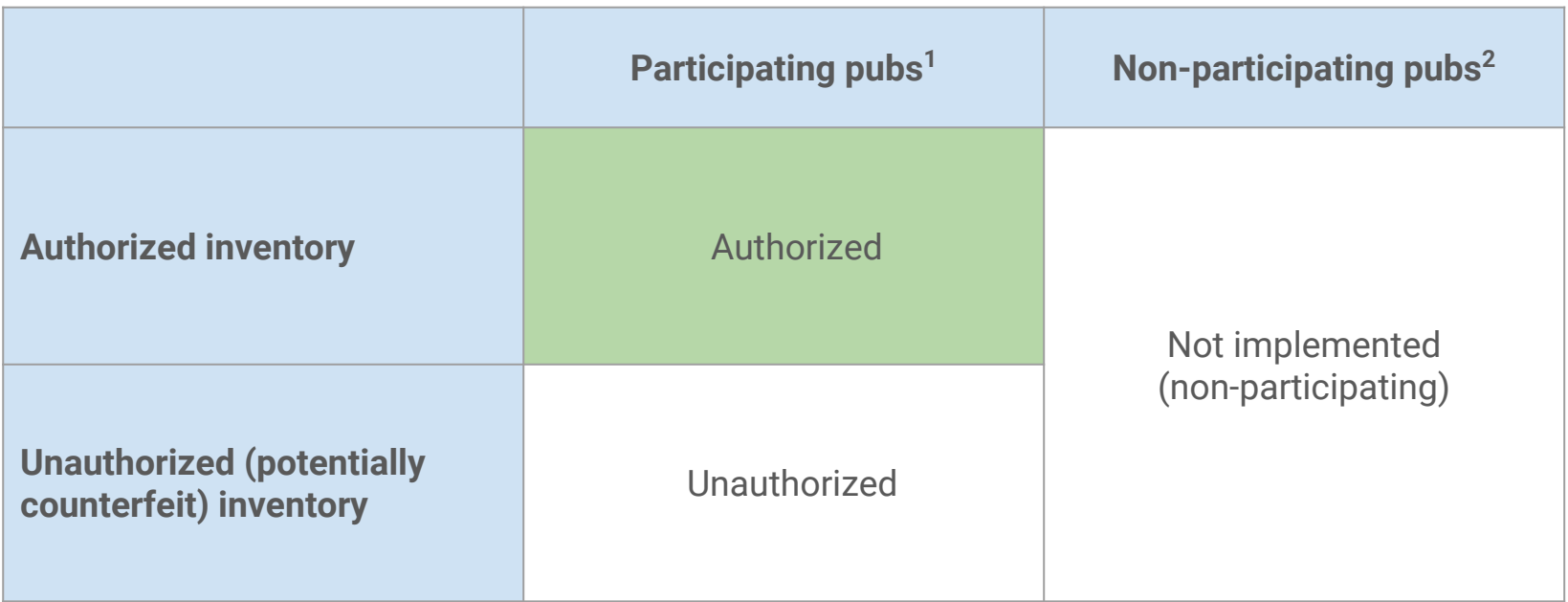

1) Participating pubs: Domains where there is an ads.txt available. 2) Non-participating pubs: Domains where tan ads.txt file is not available.

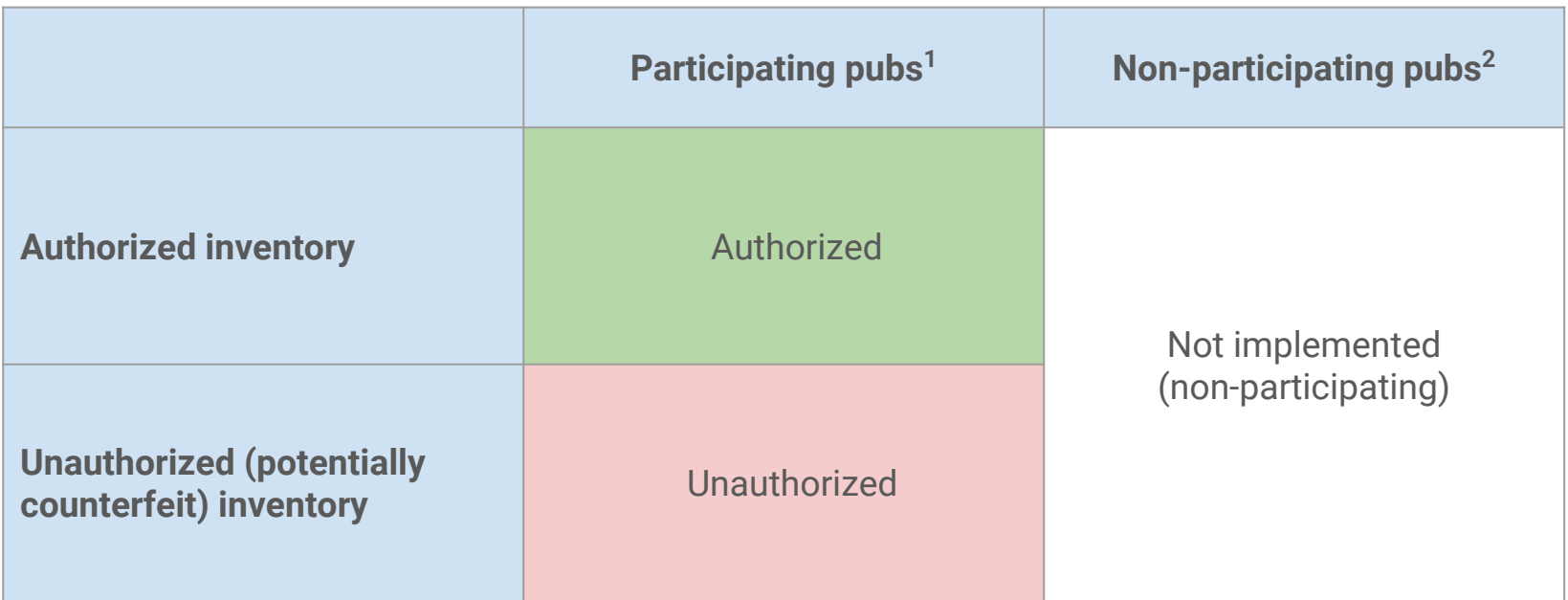

1) Participating pubs: Domains where there is an ads.txt available. 2) Non-participating pubs: Domains where tan ads.txt file is not available.

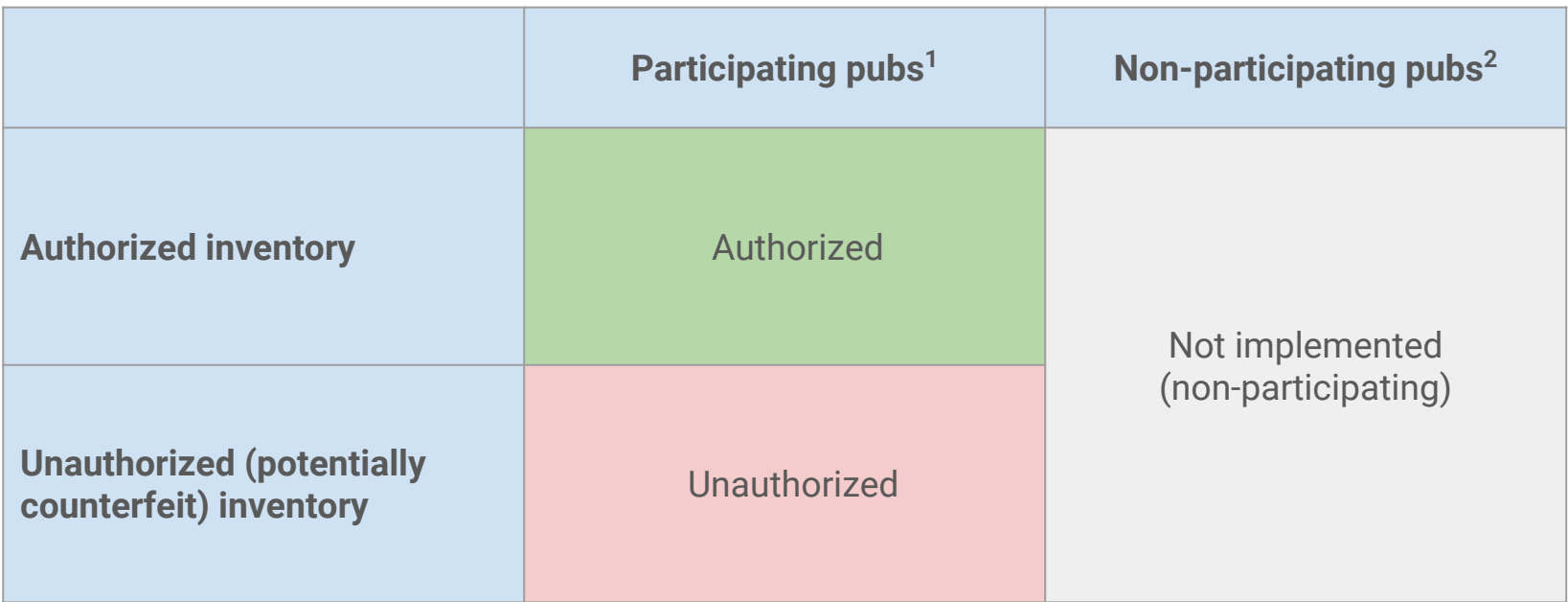

1) Participating pubs: Domains where there is an ads.txt available. 2) Non-participating pubs: Domains where tan ads.txt file is not available.

## Protect your earnings with ads.txt

In **November 2017** Google's advertising platforms began blocking unauthorized inventory: marketers and agencies using DoubleClick Bid Manager and Google Adwords stopped buying unauthorized impressions.

In **July 2018** we **launched a new ads.txt-only inventory control** in Display & Video 360 (formerly known as DoubleClick Bid Manager). Now, buyers using Display & Video 360 can choose to run campaigns on sites that support ads.txt authorized inventory, and exclude inventory from sites without the file.

We plan to make the ads.txt-only inventory control **the default setting** for buyers in DV360.

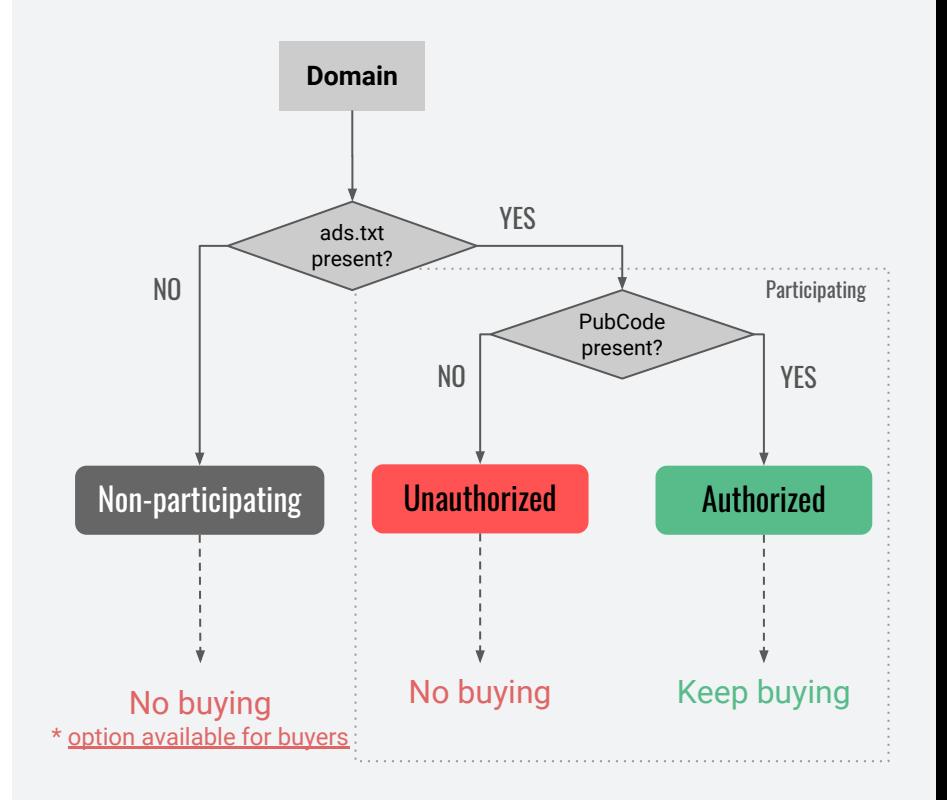

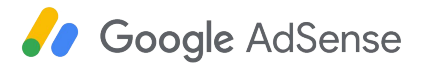

### How to build your own Ads.txt file

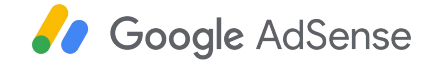

## Find your publisher ID

### **Account information**

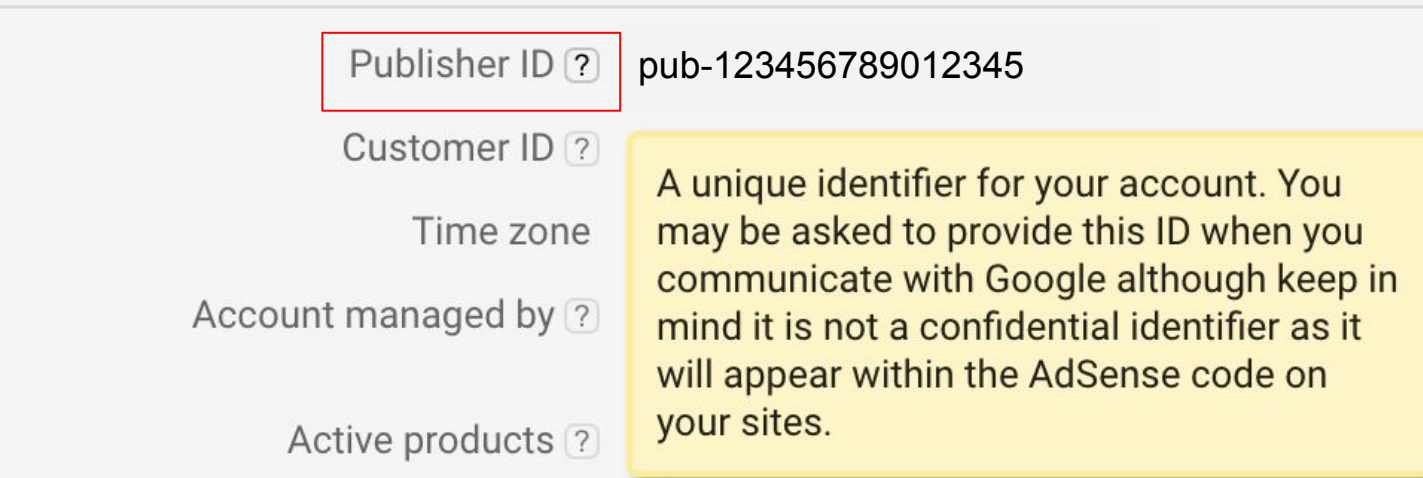

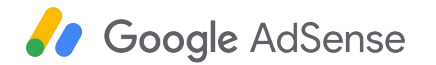

### Create and post your ads.txt file

- 1. Create a text (.txt) file.
- 2. Include the following line:

google.com, pub-0000000000000000, DIRECT, f08c47fec0942fa0

*\* Make sure you replace pub-0000000000000000 with your own publisher ID*

3. Host your ads.txt on your root domain (for example, https://example.com/ads.txt).

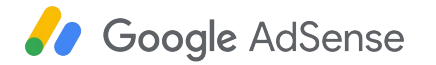

### Recommended: Turn on Site Authorization

Site authorization lets you identify your verified sites as the only sites that are permitted to use your Google ad code.

When you enable site authorization, if a URL displaying your ad code is not on your list of verified sites, then no ads will show on that URL.

Account >> My sites >> "Manage sites" page >> More >> Click **Site authorization** Next to "**Only authorize my verified sites to use my ad code**", turn the switch on **the and click Save** 

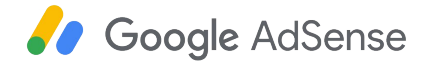

### Tools for publishers

### AdSense **Additional Administrative Administrative Administrative Administrative Administrative Administrative**

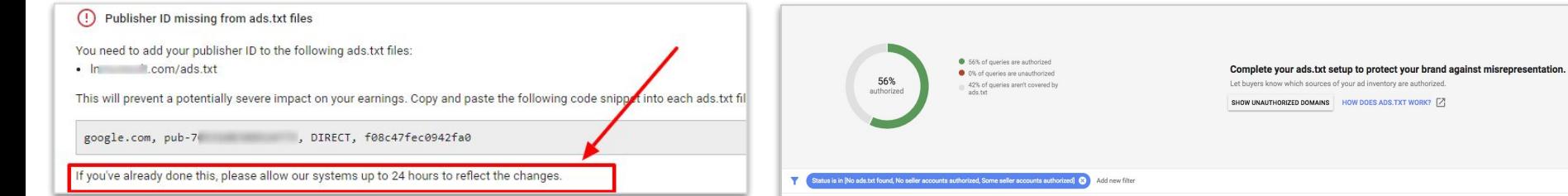

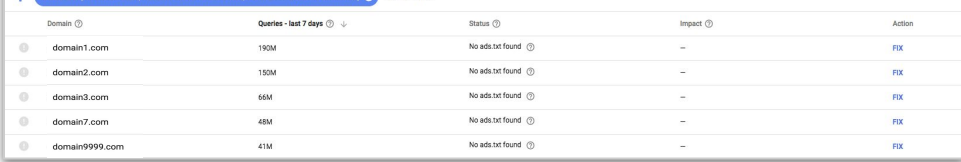

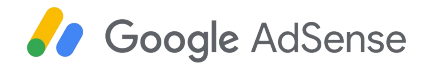

### Ads.txt adoption

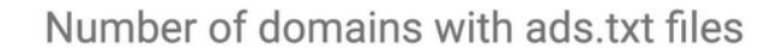

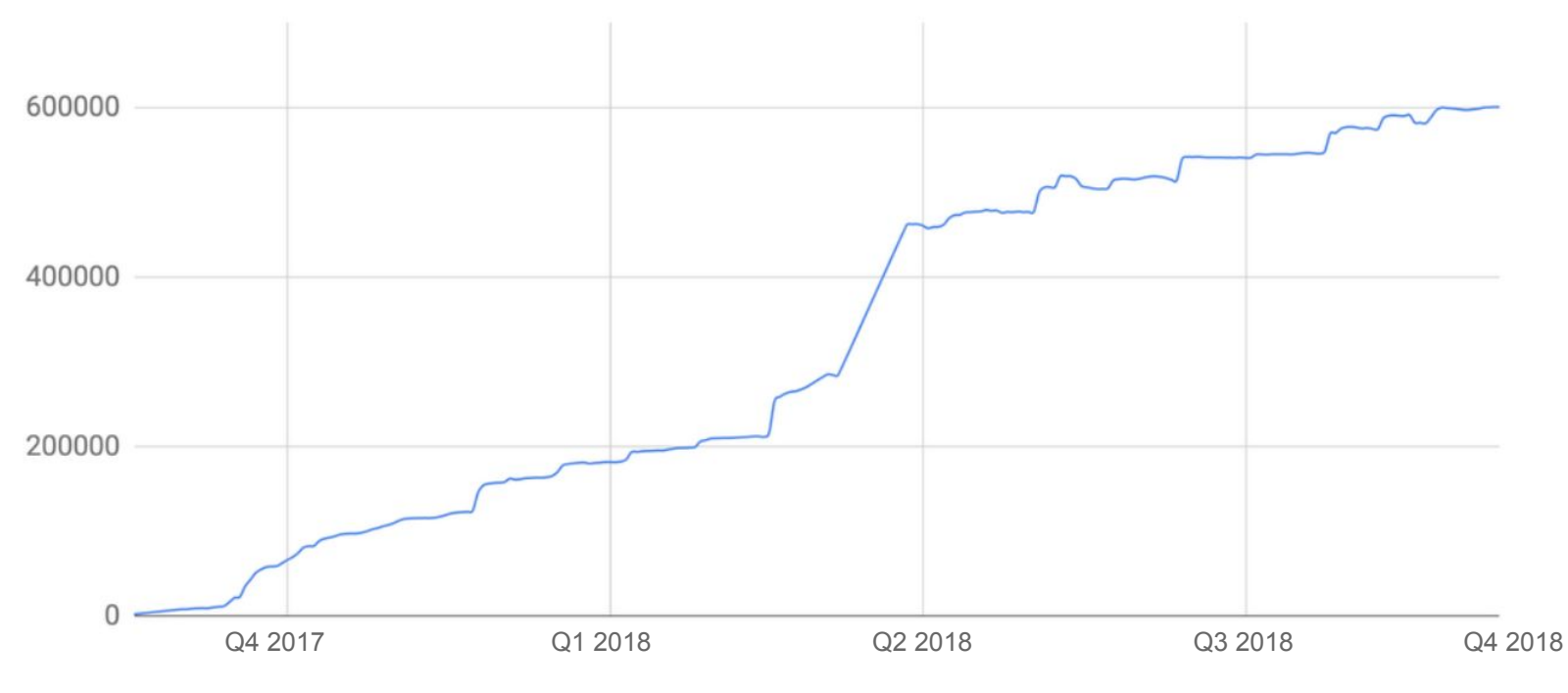

Stop counterfeit ad fraud and protect your earnings

**STOP** 

## **Publish Ads.txt!**

## Common implementation issues

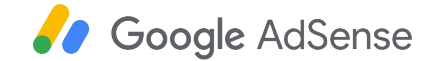

### Ads.txt troubleshooting

### **Do you see the following alert in your AdSense account?**

"Earnings at risk: One or more of your ads.txt files doesn't contain your AdSense publisher ID. Fix this now to avoid severe impact to your revenue."

 $No \n\checkmark$ 

Yes ➡

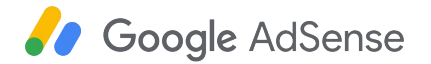

### Ads.txt troubleshooting

### **Do you own any of the sites listed in the alert?**

### $No \n\checkmark$

Please turn on site authorization and make sure only your owned sites are marked as verified.

### Yes **!!**

For the sites that you own in the ads.txt alert, make sure they have a correctly formatted ads.txt file.

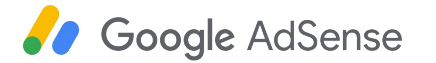

## Ads.txt implementation & crawl issues

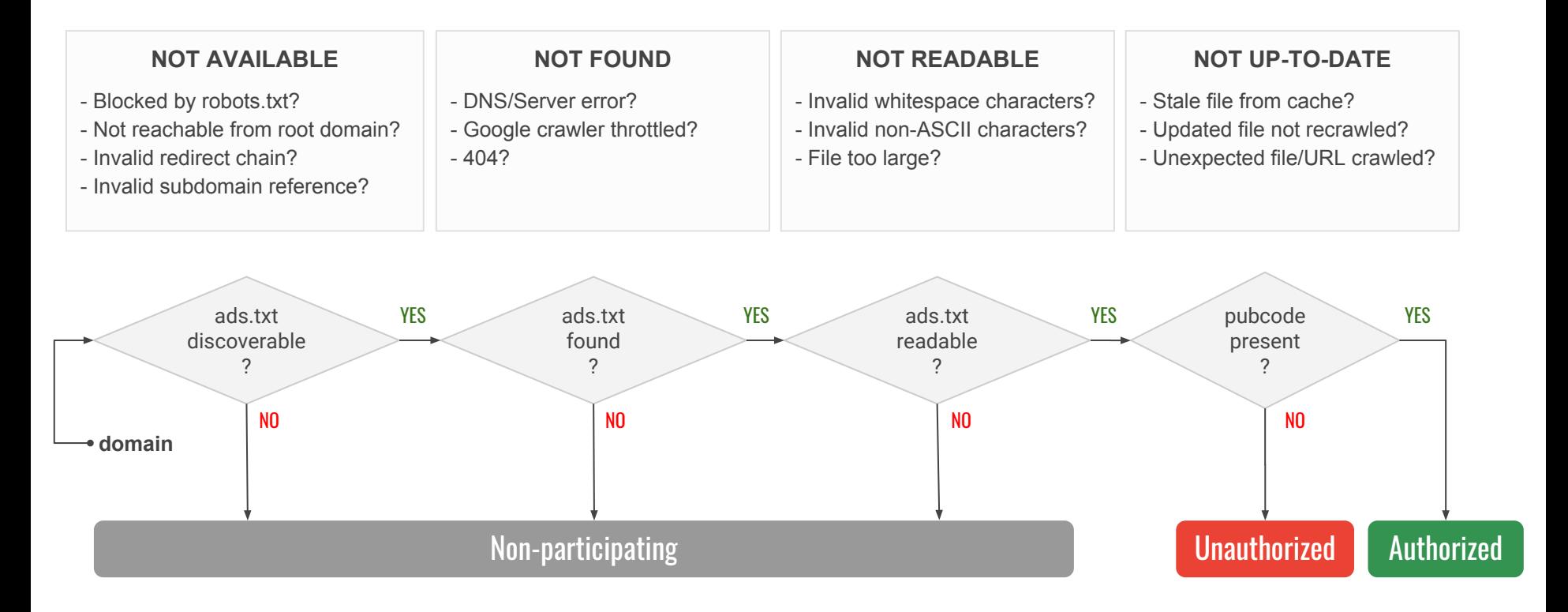

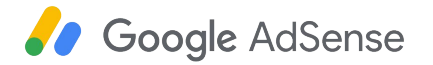

### What about subdomains?

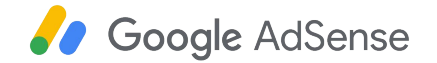

### Support for declaring subdomain ads.txt files  $(\vee1.0.1)$  www.google.com/ads.txt

Google will crawl subdomain files referenced in the root domain file as indicated by a **subdomain=declaration**

If you want to authorize different sellers to monetize your inventory at the subdomain level, make sure you declare all subdomains on root domain Ads.txt file.

If you can't place a file on your root domain, make sure you work with your webmaster to ask them to declare your subdomain (or to place your publisher ID on the root ads.txt file).

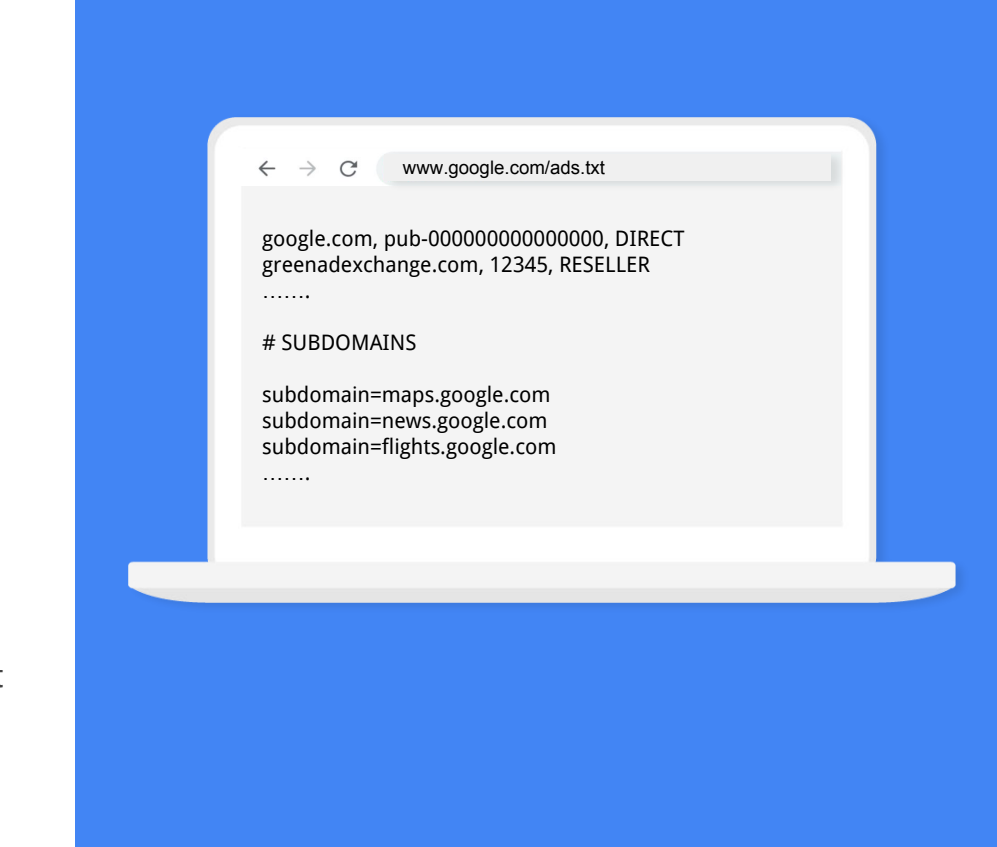

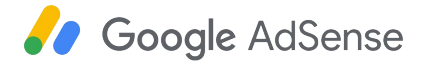

## FYI: Ads.txt for apps

Authorized Sellers for Apps Specification (app-ads.txt)

**Draft for Public Comment**  Beta 1.0 November 30, 2018

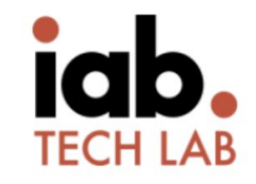

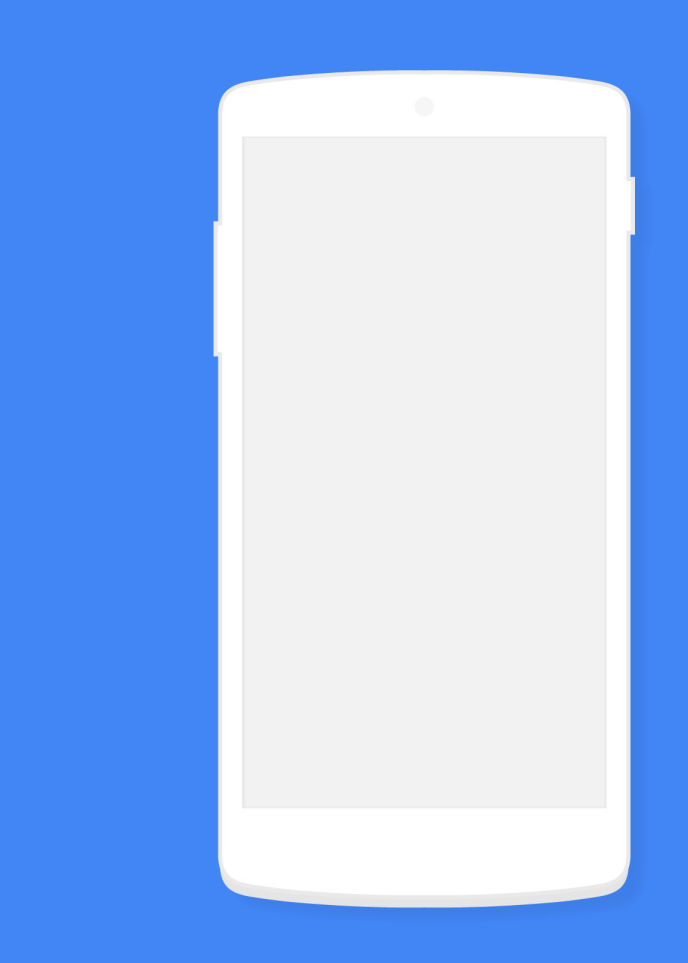

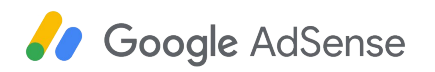

# FAQs

**I can't place a file on my root domain. What should I do?**

**Which vendors should I include on the file?**

**How can buyers take action?**

**How will ads.txt be enforced by Google?**

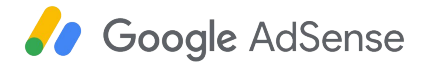